## 基本的な操作のしくみ

## 項目選択と画面移動

項目やアイコン、画面のボタンなどをタップすると、該当する操作 の画面に移動します。

・1つ前の画面に戻るときは、画面左下の 戻る をタップします。

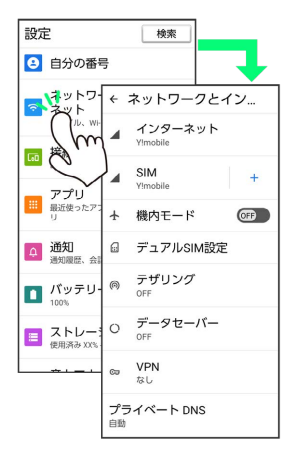

ホーム画面への移動

■●■■ (ホームボタン)を押すと直接ホーム画面に戻ることがで きます。

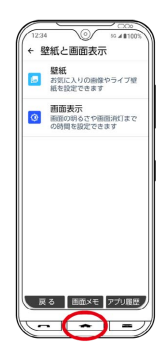

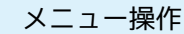

メニュー をタップすると、その画面で利用できる機能の設定や項 目が画面に表示されます。

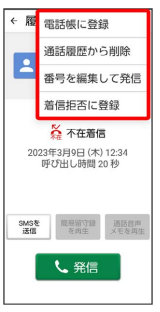

また、画面をロングタッチすると利用できる設定や項目が表示され る画面もあります。

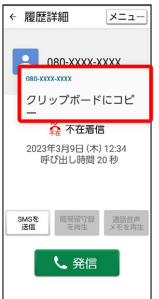